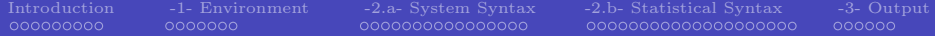

### Stata Tutorial

# — IT2010

### Francesco Andreoli – Andrea Bonfatti

Università di Verona

<span id="page-0-0"></span>January 11-15, 2010 Alba di Canazei

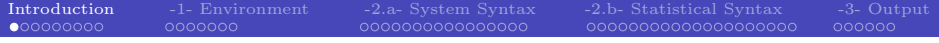

#### Acknowledgements

<span id="page-1-0"></span>Department of Economics (DSE) - Università di Verona - - -

Nicola Tommasi (CIDE and Università di Verona) provided valuable support with related documents and an early version of this presentation.

[Introduction](#page-1-0) [-1- Environment](#page-10-0) [-2.a- System Syntax](#page-17-0) [-2.b- Statistical Syntax](#page-33-0) [-3- Output](#page-53-0)

### Organization of the Directory

```
../stata_tutorial
   |
   |--> /read_me_first.txt
   |
   |--> /tutorial.pdf * You are here! *
   |
   |--> /data_files
   \vert |
         | |--> /smallPSELL.dta
         | |--> /smallPSELL.csv
         | |--> /smallPSELL.txt
         | |--> /smallPSELL2.dta
         | |--> /smallPSELL2.csv
         | |--> /smallPSELL2.txt
         | |--> /estimates.txt
   |
   |--> /do_files
         |
         |--> /do_first.do
         |--> /do_first.log
         |--> /model.txt
         |--> /model.gph
```
C.I.D.E.

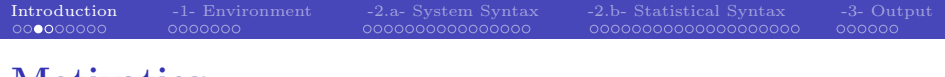

### Motivation

This tutorial addresses to a beginner level or early trained audience which needs notions as well as operational hints to get started with Stata software. This handout is meant to provide a support for a two hours tutorial, and it can be considered **complementary** to other more exhaustive and rigorous sources.

You are invited to take a look at the Official Stata website, http://www.stata.com/bookstore/documentation.html, where you can find all published documents. The "Getting Started with Stata" manual is an introductory (although very complete) users manual.

### Motivation

Additional material can be found in official websites:

http://www.stata.com/bookstore/pdf/gsw\_samplesession.pdf http://www.stata.com/bookstore/pdf/r\_intro.pdf (commands) http://www.stata.com/bookstore/pdf/g\_graph\_intro.pdf (graphs) http://www.stata.com/bookstore/pdf/d\_merge.pdf (merge)

and unofficial ones:

http://www.ats.ucla.edu/stat/stata/ http://www.nyu.edu/its/statistics/Docs/Intro\_stata5.pdf http://www.eui.eu/Personal/Researchers/decio/PS/Stata.pdf http://leuven.economists.nl/stata/stataintro.pdf

[Introduction](#page-1-0) [-1- Environment](#page-10-0) [-2.a- System Syntax](#page-17-0) [-2.b- Statistical Syntax](#page-33-0) [-3- Output](#page-53-0)

### Organization of the Tutorial

The tutorial focuses on Stata for Windows package, SE version, actually at the 11th release (the same procedure holds for older releases and other versions). Firstly, the tutorial will exploit the general settings of the environment where the data are stored, managed and analyzed. Here we will look closely on how organize data into folders and how to work with a hierarchy of folders, in order to make the research work intelligible by all audienced. Order is necessary to work scientifically, i.e. to be able to replicate an experiment starting from the observed phenomena, preserving the measurability. Moreover, order is a prerequisite for understanding and interpretability of results.

On a second stage, attention will be paid to programming and coding and the general setting of the program will be introduced: windows, interface, .do .dta .log .ado extensions, input/output of data files, basic syntax (data management, statistics, regression, principles of graphs).

[Introduction](#page-1-0) [-1- Environment](#page-10-0) [-2.a- System Syntax](#page-17-0) [-2.b- Statistical Syntax](#page-33-0) [-3- Output](#page-53-0)

### Organization of the Tutorial

The concluding stage of the tutorial aims at showing how Stata works in practice, by applying the program  $($ . do file) to a small subsample  $(50 \text{ times } 8)$ from the PSELL (Panel Socio-économique "Liewen zu Lëtzebuerg") database (.dta file). Finally, Stata output will be described and analyzed (.log file).

The handout structure follows the tutorial sectioning. As a general purpose, you will be given with the means to autonomously search and apply new syntax already stored in Stata memory (.ado files) or downloadable from the web sites of Stata Journal, Stata Technical Bullettin or from Repec Library. The use of any particular syntax, as the one treated in classes to perform income distribution analysis, depends on your research scopes. For more advanced users, Stata offers the possibility to code new functions according to program language standards.

# A First Approach...

Open Stata by clicking on the Stata icon. You recognize four windows: a) the output window, reporting code input and associated output from a database in use; b) an input window, where each code, line by line, can be written; c) a review window in which is recorded the code inputted in Stata and d) a variables window, which reports all the variables in use, a sort of summary of the database.

All inputs you select can either be written (see point b)) or selected interactively in by the option bar of the program, and are systematically recorded by Stata in the review windows (see point  $c$ )). These inputs may refer to statistical operations as means, frequency tables, regressions, etc., as well as changes to the database, transformations or the creation of new variables or modification of the entire database. In the former case, the output (the value of the mean, the table, the regression coefficients, etc.,) is displayed in the output window (point  $\bf{a})$ ), while in the latter, the variable window (point **d**) will report the resulting modifications.

### A First Approach...

Input data are stored in the RAM memory of your computer (which is then required to be at least as large as the database dimension) as an  $n$ observations by  $k$  variables matrix which you do not need to see while programming. In the philosophy of the software, the original database is sacred.

For the sake of reproducibility of the experiment you are running on your data, the primitive source of information (i.e. your original database) must be preserved intact and unaffected by additional elaborations which may induce errors in future users elaborations, tests or verifications. For this reason, any change of the database remains stored only in the RAM memory of your computer and it will be completely deleted when Stata is closed, if you refuse to save changes and results when asked. When you decide to save, it is important to choose what to save and how to save it appropriately.

[Introduction](#page-1-0) [-1- Environment](#page-10-0) [-2.a- System Syntax](#page-17-0) [-2.b- Statistical Syntax](#page-33-0) [-3- Output](#page-53-0)

# A First Approach...

Three fundamental steps:

- <sup>1</sup> If the original database has been modified, a new database must be created containing all new variables and transformations performed. In this way, the original database will be preserved as an independent object from the new one, but any information about how to go from one database to the other will be lost. If the original database is not modified, there is no need to save it and you will not be even asked to do so. Stata opens and saves databases in the .dta extention.
- <sup>2</sup> Output results can be saved in a log-on file, reporting a list of your results in a .txt extension. From this file you can copy tables or coefficient results to be used in you research report. In Stata jargon, this is a log-file.
- <sup>3</sup> Inputs as well can be saved, reporting the full list of commands appearing in the review window on a .txt document. This list can be used by other readers to understand how the new database and the output saved in the log file were obtained. In Stata jargon, this is a do-file.

[Introduction](#page-1-0) [-1- Environment](#page-10-0) [-2.a- System Syntax](#page-17-0) [-2.b- Statistical Syntax](#page-33-0) [-3- Output](#page-53-0)

<span id="page-10-0"></span>

# Setting the Environment

The scope of this section is to show how to correctly manage your input, commands and output files for the sake of reproducibility and intelligibility of your work. The first object you need to manage is the initial source of data. The original database is your primitive source of information, therefore it must be preserved on its original status. Data can be read, and you can work with them, but never modify or delete them because they represent the primitive source of information. Stata programming must be created to work with **relative paths** which can be used in any file system.

A path, the general form of a filename or of a directory name, specifies a unique location in a file system. A relative path is a path relative to the working directory of the user or application (eg:

../stata\_tutorial/do\_files/do\_first.do) which does not need to depend on the full path root usually system specific

(C://Francesco\_Andrea/IT2010/stata\_tutorial/do\_files/do\_first.do).

# Setting the Environment

### Golden rules in Stata

- Generate a directory projects in which to put in all your current projects;
- Inside a specific project, take documents, data, programs as distinct elements;
- In the data directory put your database. It is your original object;
- In the programs directory put your coding and the statistical results;
- Statistical results can be used either directly in a paper (graphs, tables,...) or by other softwares (derived databases, parameters estimates,...);
- C.I.D.E. Use simple names for files. File log in accordance with programming file. Be sequential. Use comments and always describe what you are doing.

### Files Extentions in Stata

.dta data files, also in .csv or .txt .do program file containing coding, the starting point .log; .smcl output logging files, results storing .ado files used by programmers, advanced code .mata file extention in Mata environment .hlp; .sthlp help files .scheme; .style; .gph extension for graph attributes and to save graphs

### Commands

All Stata commands are contructed following a precise syntax structure, allowing you to recognize always what is the command employed, the variables in use and the options, even for previously unseen objects. In this way, you can search for command help files.

### The general syntax of a command:

command  $\left[\sqrt{varlist}\right] \left[\sqrt{eqx} - \sqrt{argx} \right] \left[\sqrt{inf}\right] \left[\sqrt{neg(x)}\right]$ , options

- mandatory coding between brackets
- optional coding between  $\lceil \ \rceil$
- $\bullet$  commands in  $\{\}$  are parameters whose value must be specified
- underlined letters are abbreviations for commands
- parts in ',' are the commands options

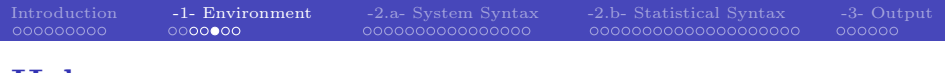

# Help

### The general syntax for help, search, find

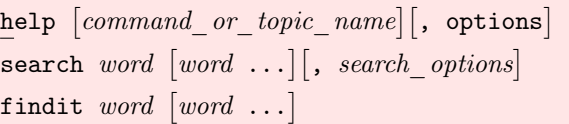

- Help is the most important command in Stata. It provides the full dictionary and help of the *commandlist* specified.
- Use help! You cannot (and you must not) recall all commands options and possible applications.
- Each help file, appearing on Stata screen, has the form:
	- **1** Command syntax
	- **Description**
	- **3** Options
	- <sup>4</sup> Additional options for related commands
	- **Examples**
	- **6** See Also

### Prepare Your .do File

- Stata works with commands, so you need to know the syntax
- Coding in .do files must be intellegible: use comments but be sequential and schematic
- Do file is the source of your commands. In case of errors, you can easily correct it an re-run the program. This would replace erroneous estimation previously done with new ones
- Follow a operational sequence:
	- <sup>1</sup> double click on .do file: positioning Stata
	- <sup>2</sup> write and run the .do file by Stata do-editor (or parts of it)
	- **3** look at results on . log files
	- <sup>4</sup> save changes and a new database if the original one has changed
	- <sup>5</sup> keep all the results in a organized directory

[Introduction](#page-1-0) [-1- Environment](#page-10-0) [-2.a- System Syntax](#page-17-0) [-2.b- Statistical Syntax](#page-33-0) [-3- Output](#page-53-0)

# Prepare Your .do File

In any application of a *dofile*. **do**, you are recommanded to follow the three steps here presented (";" can be deleted if no delimit is specified):

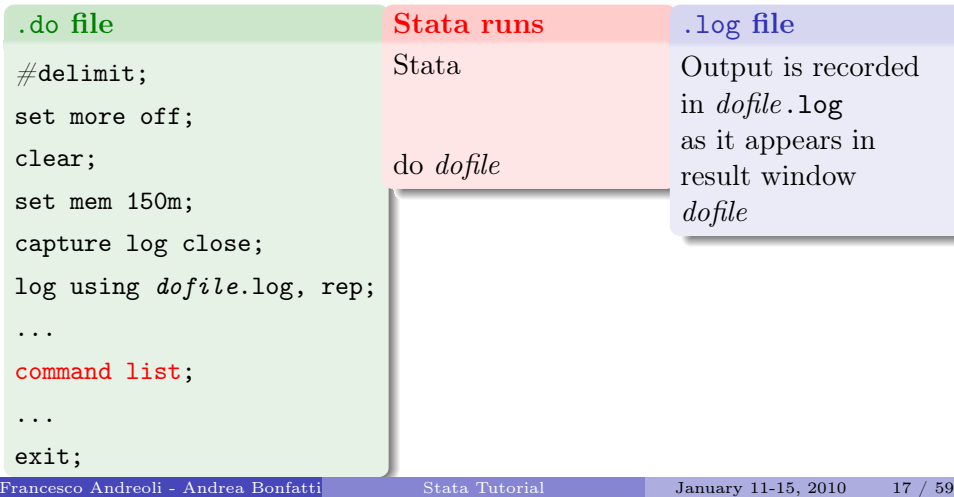

### Syntax: an Introduction

In the following 2 sections we will describe mainly used syntax in Stata programming.

Common Syntax section refers to commands and options which allow to use other statistical commands or to menage the data stored in memory. They are mainly functional to a statistical program.

Statistical Syntax section contains mainly used statistical tools in Stata to perform data management, data analysis, graphic analysis, regression and testing. It is worth note that our list does not exhaust the full set of statistical routines in Stata. Many of them can be derived (see the help files) from the ones we put here, while other can be found in Repec Lybrary or looking at the Stata online help.

<span id="page-17-0"></span>All these commands apply exclusively to data stored in Stata memory at the moment in which they are used, and they provide a syntetic output (coefficients, estimates) as well as new variables to be added at the database. We will see in the next section how to work with estimates.

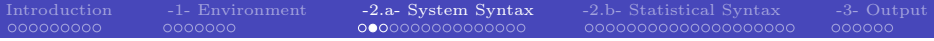

### Change Folder

### Shows current working folder

pwd

### Create a new folder

 $\texttt{mkdir}\ \ [path] \ directoryname{}$ 

#### Folder content

dir  $[path]$   $[directoryname]$ 

### Change working folder

cd path

[Introduction](#page-1-0) [-1- Environment](#page-10-0) [-2.a- System Syntax](#page-17-0) [-2.b- Statistical Syntax](#page-33-0) [-3- Output](#page-53-0) -3- Output -3- Output -3- Output -3- Output -3- Output -3- Output -3- Output -3- Output -3- Output -3- Output -3- Output -3- Output -3- O

### Search and Upload New Commands

#### Search

ssc hot  $\lceil, n(\#)\rceil$ 

ssc new

#### Update the software

update all

```
Update commands
```

```
adoupdate [pkglist], [options]adoupdate, update
```
Note: These commands work iff Stata is connected with the internet.

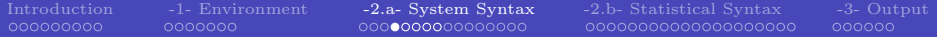

### Use .dta Files

Set memory capacity

 ${\tt set memory} \; \#[{\tt b} | {\tt k} | {\tt m} | {\tt g}]$ , permanently

Use data /1

<u>u</u>se *filename*  $\lceil$ , clear $\rceil$ 

Use data /2

 $\texttt{use } \lceil \textit{varlist} \rceil \lceil \textit{if} \rceil \lceil \textit{in} \rceil$  using  $\textit{filename} \lceil$ , clear nolabel $\rceil$ 

#### Compress the data

compress  $\lceil \textit{varlist} \rceil$ 

# Use Delimited Format Data

Each variable realization is separated from the other by a given separating character or by tabulation

Delimiters: , ; | <space> <tab>

insheet  $\lceil \text{varlist} \rceil$  using filename  $\lceil$ , options $\rceil$ 

Between the most important features:

- tab: to indicate that data are devided by tabs,.txt
- comma: to indicate that data are devided by commas, .csv
- **delimiter:** specifies the delimiting object between quotations
- clear: to clean other data stored in memory

insheet

# Use Not Delimited Format Data

- Each varible is identified depending on the required space, in a .txt data file
- Starting from the left, position is determined in terms of columns, while each observation is a row
- A dictionary set boundary limits of each variable

### infix

infix using dictfilename - if - in - , using(filename2) clear

### Build a dictionary file

infix dictionary using datafile.ext { var1 s1-e1  $var2$  s $2-e2$ var3 s3-e3 }

### Export Data

In Stata format

# save & saveold  $\texttt{save } \left[ \textit{filename} \right] \left[ \texttt{, replace} \right]$ saveold  $\lceil \text{filename} \rceil$  , replace  $\rceil$

• In text format

#### outsheet

C.I.D.E. outsheet  $\lceil \textit{varlist} \rceil$  using  $\lceil \textit{filename} \rceil$   $\lceil \textit{if} \rceil \lceil \textit{in} \rceil \rceil$ , options $\rceil$ comma data separated by "," (usually .txt) instead of tabulation (.csv) delimiter("char") other delimiter, for instance ";" nolabel export the numeric value, not the label replace overwrite the existing file

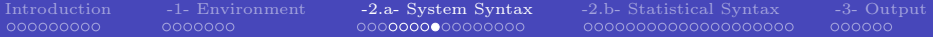

# Key Variable(s)

#### **Definition**

A KEY VARIABLE $(s)$  is that variable (or set of variables) which uniquely identifies each observation

How to identify the key variable

#### duplicates report

duplicates report  $\lceil \mathit{varlist} \rceil \lceil \mathit{if} \rceil \lceil \mathit{in} \rceil$ 

# Qualifiers in and if

- in restricts the set of observations to which a command applies
	- it refers to the rows identifying the observations
	- not applicable to all commands
	- not sensitive to the sorting of data
- if specifies the conditions for the execution of a command
	- it applies to the values of variables and always refers to observations
	- not applicable to all commands
	- not sensitive to the sorting of data
	- it requires relational qualifiers

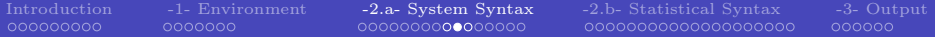

### Relational-Logical-Jolly Operators

#### Relational operators

- > strictly greater of
- < strictly less of
- >= greater or equal to
- <= less or equal to
- $=$  equal to (note the use of the double sign  $==$ )
- $\tilde{z}$  or  $I =$  different from

#### Logical operators

- & (and) it requires that both relations hold
- | (or) it requires that at least one of the relations holds

#### Jolly characters

- \* any character and for whatever number of times
- ? any character for one time only
- C.I.D.E. - a contiguous series of variables. (Note, this espression depends on the order of variables!)

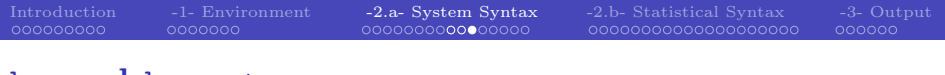

### by and bysort

- by repeats the command for each group of observations for which the values of the variables in *varlistare* the same. Without the sort option by requires that the data be sorted by varlist
- bysort performs the sorting of *varlistand* then repeats the command

by and bysort

by varlist: command

bysort varlist: command

Not all commands are byable, that is support bysort

### Describe and Label

#### describe

$$
\underline{\mathtt{describe}}\ \big[\ \mathit{varlist}\ \big]\big[\ ,\ \mathit{memory\_options}\ \big]
$$

memory\_options

- short less information and memory space allocated, number of variables, number of observations
- detail more detailed information
- fullnames variable names not abbreviated

### codebook

$$
\verb+codebook+[varlist][if][in][, options] \\
$$

notes displays the notes associated to the variables

tabulate( $#$ ) shows the values of categorical variables

problems detail reports problems to the dataset (missing variables, variables without label, constants)

compact yields a more concise report on variables

C.I.D.E.

### Describe and Label

Put a label to your variable (var# by default)

label variable varname "label"

### Define a label (a)...

<u>la</u>bel <u>de</u>fine *label\_name #1 "desc 1"*  $[$ #2 *"desc 2"* ...#n *"desc n*" $[$  , add modify nofix

#### ... and label your values (b)

 $\exists$ abel values varname label name  $\lceil$  , options $\rceil$ 

[Introduction](#page-1-0) [-1- Environment](#page-10-0) [-2.a- System Syntax](#page-17-0) [-2.b- Statistical Syntax](#page-33-0) [-3- Output](#page-53-0) -3- Output -3- Output -3- Output -3- Output -3- Output -3- Output -3- Output -3- Output -3- Output -3- Output -3- Output -3- Output -3- O

### Rename Variables

#### Put a new name on variables

rename old varname new varname renvars  $\left[\right. \left. \right. \left. \right. \left. \right. \left. \right. \left. \right. \left. \right. \left. \left. \right. \right. \left. \left. \right. \left. \right.$ renvars  $\lceil \textit{varlist} \rceil$ ,  $\textit{transformation\_option}$   $\lceil$  ,  $\underline{\text{display}}$  test  $\texttt{symbol}(\textit{string})$  ]

display displays each change upper convert the names in upper case lower convert the names in lower case  $prefix(str)$  assign the prefix str to the name  $\text{postfix}(str)$  add str at the end of the name subst( $str1 str2$ ) replace all  $str1$  with  $str2 (str2 can be empty)$  $\text{trim}(\#)$  take only the first  $\#$  characters of the name trimend( $\#$ ) take only the last  $\#$  characters of the name

C.I.D.E.

### Modify Data

Your original database  $(n \times k)$  can be integrated, compressed or shaped:

#### Add observations: type help append

You add observations to your database from other data sources  $(m)$ observations) obtaining a new database  $(n+m) \times k'$  with  $m > 0$  and  $k' = k$ required to have a balanced sample (otherwise missing values generated for surplus variables).

#### Add variables: type help merge or help mmerge

You add variables to your database from other data sources (h variables) obtaining a new database  $n' \times (k + h)$  with  $h > 0$  and  $n' = n$  required to have a balanced sample (no missing observations). A variable \_merge $\in \{1, 2, 3\}$  is created, showing if missing observations result from merging. Both databases used must have the same key variable(s).

### Modify Data

#### Transform and preserve information: type help reshape

Transform a  $(n \times m) \times (k \times h)$  database in a  $n \times (k \times h \times m)$  format (wide option) or in a  $(n \times m \times h) \times k$  format (long option). It is not required that all  $n$  groups display  $m$  observations.

Transform but not preserve information: type help collapse Transform a  $(n \times m) \times k$  database in a  $m \times k'$  format, where  $k' \geq k$ contains statistics of  $k$  as mean, sd, count, freq,.... You loose information but you can work with subsample group averaged data. Note that information lost cannot be restored from the last database saved.

[Introduction](#page-1-0) [-1- Environment](#page-10-0) [-2.a- System Syntax](#page-17-0) [-2.b- Statistical Syntax](#page-33-0) [-3- Output](#page-53-0) -3- Output -3- Output -3- Output -3- Output -3- Output -3- Output -3- Output -3- Output -3- Output -3- Output -3- Output -3- Output -3- O

### Sort, Keep of Drop Variables/Observations

Order variables

order varlist

move varname1 varname2

Sort observations

sort varlistin -, stable gsort -+| varname- -+| varname ... -, options

#### Keep or drop observations

keep if condition

drop if condition

<span id="page-33-0"></span> $\texttt{sample} \ \#\ \big[\textit{if} \, \big] [\textit{in} \,] [\, , \textit{ count by} ( \textit{groups}) \, ]$ 

### C.I.D.E. Keep or drop variables keep (or drop) varlist Francesco Andreoli - Andrea Bonfatti (Università di Verona) [Stata Tutorial](#page-0-0) January 11-15, 2010 34 / 59

### Create Variables

These commands allow to operate with numeric variables only. They are column operators which return a new column of values in the database.

#### generate

$$
\texttt{generate } [\texttt{type}]\ \mathit{newvarname} \texttt{=} \exp\ [\mathit{if} \,] [\mathit{in}]
$$

An algebraic function between existing variables

- $abs(x)$  generate the absolute value of each value of the variable x
- $\text{int}(x)$  returns the integer obtained by truncating x toward 0
	- $ln(x)$  returns the natural logarithm of x
- $max(x1, x2,..., xn)$  returns the maximum value of  $x1, x2,..., xn$
- $min(x1, x2,...,xn)$  returns the minimum value of  $x1, x2,...,xn$ 
	- $sum(x)$  returns the running sum of x treating missing values as zero
	- uniform() returns uniformly distributed pseudorandom numbers on the interval  $|0,1)$
	- invnormal() returns the inverse cumulative standard normal distribution
- $lower(s), upper(s)$  return s in lower (upper) case letters

C.I.D.E.

Advanced generate command (for column-wide functions)

 $\quad \epsilon$ gen  $\lceil \texttt{type} \rceil$  newvarname =  $\textit{fon}(\textit{arguments}) \; \lceil \textit{if} \; \rceil \lceil \textit{in} \; \rceil, \; \textit{options} \rceil$ 

count  $(exp)$  creates a constant (within *varlist*) containing the number of nonmissing observations of exp

mean(*varlist*) creates a constant (within *varlist*) containing the mean of exp

rowtotal(*varlist*) creates the (row) sum of the variables in *varlist*, treating missing as 0

 $group(varlist)$  creates one variable taking on values 1, 2, ... for the groups formed by varlist

#### Replace values of a variable

replace  $\textit{varname}$  = $\exp\left[\textit{ if } \right] \left[\textit{ in }\right]$ 

C.I.D.E.

[Introduction](#page-1-0) [-1- Environment](#page-10-0) [-2.a- System Syntax](#page-17-0) [-2.b- Statistical Syntax](#page-33-0) [-3- Output](#page-53-0) -3- Output -3- Output -3- Output -3- Output -3- Output -3- Output -3- Output -3- Output -3- Output -3- Output -3- Output -3- Output -3- O

### Create Variables: Dummy Variables

Dummy variables: variables taking on the values (1), when the character of interest is present, or (0) otherwise. To generate the variable you can either use generate and than replace missing values generated; or:

#### 1) Recode your data into a dummy variable

$$
\texttt{recode } \textit{variable } \textit{(erule)} \; \; \texttt{[} \textit{(erule)} \; \ldots \texttt{] [} \textit{if } \texttt{] [} \textit{in } \texttt{] [}, \; \textit{options} \texttt{]}
$$

generate(newvar) create a new variable

 $prefix(string)$  create new variables with the prefix string

This command can be used simply to change sequences of values

#### 2) Follow a programming procedure

 $char \; varname \; [omit \;] value$ 

$$
\verb|xi| [ , \; \underline{prefix} (string) ] : \quad term(s)
$$

 $\overline{\phantom{a}}$ char specifies the reference variable of a set of dummies (to evitate perfect collinearity) term specifies with a i.varname the variables that must be converted in dummies.

[Introduction](#page-1-0) [-1- Environment](#page-10-0) [-2.a- System Syntax](#page-17-0) [-2.b- Statistical Syntax](#page-33-0) [-3- Output](#page-53-0)

### Continuous Variables

To obtain statistics as output coefficients

 $\underline{\texttt{summarize}} \; \; \big[ \; variables \; \big[ \; if \; \big] \big[ \; in \; \big] \big[ \; weights \; \big] \big[ \; , \; \texttt{detail} \; \big]$ 

#### To obtain statistics between data

$$
\texttt{fsum} \ \big[\; variable \;] \big[\; weight \;] \big[\; if \; \big] \big[\; in \;] \big[\; , \;\; options \,\big]
$$

where the main *option* is stats() with these possibilities:  $n$ , miss, abspct, mean, vari, sd, se, p1, p5, p25, p50 or median, p75, p95, p99, min, max

To obtain statistics on the mean (like ci and se)

$$
\texttt{ci} \ \big[\textit{varlist}\, \big] \big[\textit{if}\, \big] \big[\textit{in}\, \big] \big[\texttt{weight}\, \big] \ \big[\texttt{, \textit{ options}}\, \big]
$$

Percentiles on variables: generate pctile values or ranking function

$$
\begin{array}{l} \mathtt{pctile} \; \left[ \, \mathtt{type} \, \right] \; \mathtt{newvar} \; = \; \mathtt{exp} \; \left[ \, \mathit{if} \, \right] \left[ \, \mathit{in} \, \right] \left[ \, \mathtt{weight} \, \right] \; \left[ \, , \; \mathtt{options} \, \right] \\ \mathtt{xtile} \; \mathtt{newvar} \; = \; \mathtt{exp} \; \left[ \, \mathit{if} \, \right] \left[ \, \mathit{in} \, \right] \left[ \, \mathtt{weights} \, \right] \; \left[ \, , \; \mathtt{options} \, \right] \end{array}
$$

Francesco Andreoli - Andrea Bonfatti (Università di Verona) [Stata Tutorial](#page-0-0) January 11-15, 2010 38 / 59

C.I.D.E.

[Introduction](#page-1-0) [-1- Environment](#page-10-0) [-2.a- System Syntax](#page-17-0) [-2.b- Statistical Syntax](#page-33-0) [-3- Output](#page-53-0)

### Continuous Variables

Compute the correlation (1)

$$
\underline{\texttt{correlate}}\ \big[\ \textit{varlist}\ \big] \big[\ \textit{if}\ \big] \big[\ \textit{in}\ \big] \big[\ \textit{weight}\ \big] \big[\ \textit{,}\ \textit{correlate\_options}\big]
$$

Compute the correlation (2)

$$
\texttt{pwcorr } [\textit{varlist}][\textit{if}][\textit{in}][\textit{weight}][\textit{, pwcorr\_options}]
$$

obs print the number of observations for each couple of variables

sig print the significance level of the correlation

star( $\#$ ) display with the sign \* significance levels less than  $\#$ 

bonferroni use Bonferroni-adjusted significance level

sidak use Sidak-adjusted significance level

#### Check for outliers

$$
\verb|hadimvo| variables\ variable\left[\text{if}\right][\text{in}],\ \text{generate}\ (\text{newvar1}\ [\text{newvar2}])\ [\text{p}(\text{#})]
$$
\n
$$
\text{grubbs}\ \text{varlist}\left[\text{if}\right][\text{in}],[,\ \text{options}]
$$

drop eliminate the observations identified as outliers generate(newvar1 ...) generate dummy variables for identifying outliers

Francesco Andreoli - Andrea Bonfatti (Università di Verona) di Verona) [Stata Tutorial](#page-0-0) January 11-15, 2010  $39 \ / \ 59$ 

C.I.D.E.

### Discrete Variables

Table of frequences for single variable(s)

tabulate varname- if - in - weight -, tabulate\_options  ${\tt tab1}~~varlist~~\big[\ if\ \big] [\ in\ ]\big[\ weight]$   $[~~weight~]\big[\ ,~~tab1\_options\ \big]$ 

missing include missing values nolabel display numeric codes rather than value labels sort display the table in descending order of frequency

```
C.I.D.E.
   Generate a table of counts, frequences and missing observations
   \texttt{fre } \left [ \textit{varlist} \: \right | \left [ \textit{if} \: \right ] \left [ \textit{in} \: \right ] \left [ \textit{weight} \: \right ], \textit{ options} \right ]nomissing omit missing values from the table
          nolabel omit labels
   include(numlist) include only values specified in numlist
       ascending display rows in ascending order of frequency
    descending display rows in discending order of frequency
Francesco Andreoli - Andrea Bonfatti (Università di Verona) di January 11-15, 2010 di 10 / 59
```
### Discrete Variables

#### Cross-tabulation of 2 variables

```
tabulate varname1 varname2 \lfloor if \rfloor \lfloor in \rfloor \lfloor weight \rfloor, options
          chi<sub>2</sub> report Pearson's \chi^2exact \lfloor (\#) \rfloor report Fisher's exact test
        gamma report Goodman and Kruskal's gamma
       column report the relative frequency within its column of each cell
           row report the relative frequency within its row of each cell
          cell report the relative frequency of each cell
       nofreq do not display frequencies (use only with column, row or cell)
summarize(varname3) report summary statistics (mean, sd) for varname3
```

```
C.I.D.E.
Cross-tabulation of more than 2 variables, by values
tab2 varlist \lceil if \rceil \lceil in \rceil \lfloor weight \rceil, options
```
Francesco Andreoli - Andrea Bonfatti (Università di Verona) di Verona) [Stata Tutorial](#page-0-0) January 11-15, 2010 41 / 59

### Tables of Statistics

#### table

table  $rowvar$  [colvar [ $supercolvar$ ] [if][in][ $weight$ ][,  $options$ ] where in rowvar colvar  $\lfloor supercolvar \rfloor$  we put categorical variables (up to 3).

by(superrowvarlist) variables to be treated as superrows (up to 4) contents (*clist*) contents of the table's cells, where *clist* may contain up to 5 statistics

```
mean varname mean
      sd varname standard deviation
     sum varname sum
       n varname count of nonmissing observations
max, min varname maximum and minimum value
 median varname median
p1... p99 varname percentiles
    iqr varname interquartile range (p75-p25)
```
[Introduction](#page-1-0) [-1- Environment](#page-10-0) [-2.a- System Syntax](#page-17-0) [-2.b- Statistical Syntax](#page-33-0) [-3- Output](#page-53-0)

### Tables of Statistics

#### tabstat

tabstat  $\textit{varlist}[\textit{if}][\textit{in}][\textit{weight}][$ , by( $\textit{varname})$  options]

where in *varlist* we place a list of continuous variables, in  $by(varname)$  a categorical variable and among the options in statistics() we can choose:

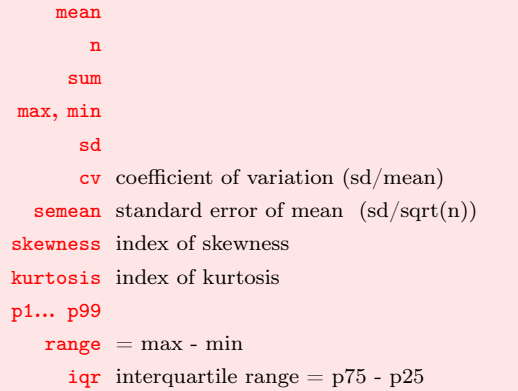

C.I.D.E.

### Sample Tests

Tests apply to variables and allow to compare statistical significance of estimates against a null hp on the whole sample observed or for its subgroups. You can also use the command to perform tests under subgroups mean equality for the same variable, once a dicotomus variable identifying groups is selected (use missing values in this dummy varible to select only two subgroups which do not exhaust the sample dimension n). You can use the test commandi to obtain t-tests from inputted data (n, sd, means) that you like to compare. Other more specific tests can be downloaded and installed. Here is a list of general features:

#### Test for means equality: help ttest

Performs t-test for 1) one variable sample mean equality to a constant 2) one variable two subsample means equality 3) two variables means equality 4) two variables two subsample means equality. You can specify distributions.

#### Test for standard deviations equality: help sdtest

 $\overline{\phantom{a}}$ Performs t-test for 1) one variable sample sd equality to a constant 2) one variable two subsample sd equality 3) two variables sd equality 4) two variables two subsample sd equality. You can specify distributions.

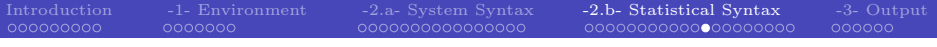

# Graphs

#### help graph

This is the general command for all graphs. From here you can start searching the graphic style that you need, for univariate or multivariate representations, as well as statistical constructions. This is the broadest family of graphics.

#### help twoway

C.I.D.E. This command applies to bivariate graphics. The objective is to obtain a classical 2 coordinates graph, like scatter plots, connected points, confidence intervals, regression fit, distributions... One graph may contain different series (ex: time against income and consumption) or different objects (ex: observed and predicted values). Once twoway is declared, you have to select (in pairs) the variables that you want to put in the same graph and the **type** of graph linking the two variables (ex: scatter; connected; lfit; tsline; bar; spike; mband; lpoly; function;...). In this way, graphs are built sequentially and all the objects will appear in the same space. You can add graphs *options* by looking at the help. Using by(), you obtain separeted graphs according to the variable you want to be conditioned to. Options and in, if must be specified for **each graphic tool** you use, bacause they refer to a particular set of data in use.

# Regression Analysis

Stata econometrics models can be included into 5 large families, but only the first one will be analysed. You are invited to read on the help the full characterization of commands. In each help file you also find examples and interpretations of output results.

#### 1) Cross-section econometrics

You are invited to look at help regress for the admissible regression commands, including OLS, IV, limited dependent variables methods, treatment effects models, censoring and selection bias corrections, 3SLS, systems of equations, quantile regression. Using the command help regress\_postestimation you also obtain information on post-estimation tests and model application syntax.

#### 2) Time series econometrics

C.I.D.E. You are invited to look at help time, you will find all the list of commands associated with time series estimations, and how to build econometrics models in Stata. In particular, help tsset can be used to declare a time series structure of your data, and than proceed with usual regression techniques. Using the command help regress\_postestimationts you also obtain information on post-estimation tests and model application syntax.

### Regression Analysis

#### 3) Panel data econometrics

You are invited to look at help  $xt$ , you will find all the list of commands associated with the panel dimesion of a database. In particular, help xtreg offers a wide explanation of panel-data analysis techniques, while with help xtreg\_postestimation you also obtain information on post-estimation tests and model application syntax.

#### 4) Survey data analysis

See help survey for all the details on data setting and regression techniques

#### 5) Spatial econometrics

See help spatreg or spatwmat for geographically located data. Commands available for Stata 10 or superior.

## Regression Analysis

### Common models: OLS, IV, probit, multiple logit

regress  $\emph{depvar}$   $[\emph{inlepvars}]$   $[\emph{if}$   $][\emph{in}][\emph{weight}]$  , noc  $\emph{options}]$ ivregress  $estimator\; depvar \; [\;varlist1\;]\; \; (varlist2 = varlist\_iv)$  $[if] [in] [weight] [$ , noc *options*]  $\texttt{probit}$  depvar  $\left \lceil \textit{indegree} \right \rceil \left \lceil \textit{if} \right \rceil \left \lceil \textit{in} \right \rceil \left \lceil \textit{weight} \right \rceil \left \lceil , \textit{ options} \right \rceil$  $\texttt{mlogit}$  depvar  $\left \lceil \textit{in} \right \rceil \left \lceil \textit{if} \right \rceil \left \lceil \textit{in} \right \rceil \left \lceil \textit{weight} \right \rceil \left \lceil , \textit{ options} \right \rceil$ options refers to regression specific options or estimation correction (robust se, constant...)

estimator IV can be performed by 2SLS, GMM or limited info max likelihood.

# Regression Anlysis

#### Other regression models: List I

- areg an easier way to fit regressions with many dummy variables
- arch regression models with ARCH errors
- arima ARIMA models
- boxcox Box-Cox regression models
- cnreg censored-normal regression
- cnsreg constrained linear regression
- eivreg errors-in-variables regression
- frontier stochastic frontier models
- heckman Heckman selection model
	- intreg interval regression
- ivregress single-equation instrumental-variables regression
	- ivtobit tobit regression with endogenous variables
		- newey regression with Newey-West standard errors

regas three-stage least-stage least-squares (3SLS) regas least-squares (3SLS) regressions (3SLS) regressions (

**greg quantile (including median) regression**<br>reoli - Andrea Bonfatti kan Stata Tutorial Francesco Andreoli - Andrea Bonfatti (Università di Verona) di Verona) [Stata Tutorial](#page-0-0) January 11-15, 2010 49 / 59

C.I.D.E.

# Regression Anlysis

#### Other regression models: List II

- tobit tobit regression
- treatreg treatment-effects model
- truncreg truncated regression
- xtabond Arellano-Bond linear dynamic panel-data estimation
	- xtdpd linear dynamic panel-data estimation
- xtfrontier panel-data stochastic frontier model
	- xtgls panel-data GLS models
	- xthtaylor Hausman-Taylor estimator for error-components models
		- xtintreg panel-data interval regression models
			- xtivreg panel-data instrumental variables (2SLS) regression
				- xtpcse linear regression with panel-corrected standard errors
				- xtreg fixed- and random-effects linear models
			- xtregar fixed- and random-effects linear models with an  $AR(1)$  disturbance

<u>xttobit panel-data tobit models</u><br>Andreoli - Andrea Bonfatti kata Tutorial Francesco Andreoli - Andrea Bonfatti (Università di Verona) [Stata Tutorial](#page-0-0) January 11-15, 2010 50 / 59

### Post Estimation

Any Post Estimation command must be used immediately after a regression model, and in any case it refers to last estimates stored in Stata memory. You can save any model with a name and then proceed in post estimations recalling the model name.

Predict calculates predictions, residuals, influence statistics, and the like after estimation

### Predict regression output as new data

 $\texttt{predict} \: \left[ \: type \right] \: \: newvar \: \left[ \: if \: \right] \left[ \: in \: \right] \left[ \: , \: \: statistic \: \right]$ statistic

xb linear prediction; the default

residuals residuals

rstandard standardized residuals

rstudent studentized (jackknifed) residuals

stdp standard error of the linear prediction

stdr standard error of the residual

C.I.D.E.

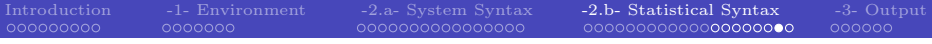

### Post Estimation

#### Test linear hypothesis on coefficients

test coeflist

test  $\mathit{exp=exp}\big[-\dots\big]$ 

#### Test on residuals: normality and zero-mean

```
sktest varname
```

```
ttest varname = 0
```
acatter/mband

### C.I.D.E. Test on residuals: heteroskedasticity by graph and tests rvplot estat hettest estat imtest whitetst

### Post Estimation

Test on variables: influential values

dfbeta

Logic of the dfbeta test:

- <sup>1</sup> Estimation with the complete sample
- <sup>2</sup> Estimation without the i-th observation
- **3** Comparison

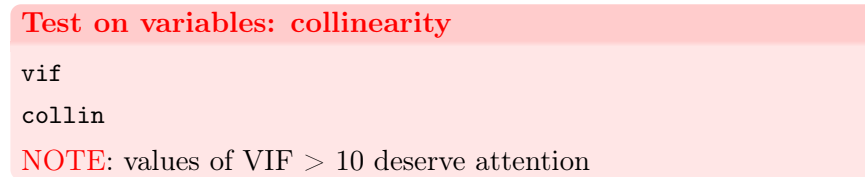

[Introduction](#page-1-0) [-1- Environment](#page-10-0) [-2.a- System Syntax](#page-17-0) [-2.b- Statistical Syntax](#page-33-0) [-3- Output](#page-53-0)

### Output: Interpreting

Results from computations are showed in the Results Window and stored in memory by the .log file. You can paste your output directly on your paper (or in other spreadsheet to rework them) by using the tables reported in the .log file. Stata offers other opportunites to list estimates and coefficients in a proper way (ex. with standard errors between brackets) whithout requiring additional changes in estimates values. In this Programming section we will see how output coefficients, vectors (ex. the regression parameters), matrices (ex. the variance-covariance matrix of regression coefficients) or scalars (ex. the mean of a variable, its standard deviation, or an R2 estimation) can be properly represented and used. By matrix algebra, we can perform advanced econometrics on data.

<span id="page-53-0"></span>Remember that all the syntax previously presented applies exclusively to data stored in memory. To apply this syntax to your output coefficients (for example compute the average of average values obtained by bootstrapping) you need to transform your results in data format (i.e. add columns).

### Show Estimates

Your code must be operable even after that changes in your data occurs (by merge or append). Therefore, you need to perform your tests or report coefficients independently from your output windows results (ex: t-test for means). Stata allows to save the estimates as scalars or vectors/matrices. The general procedure is the following:

- <sup>1</sup> Perform your statistical procedures or your estimations (like summarize or regress);
- <sup>2</sup> Save your results and estimates in the memory by using r() or e() respectively. In this way you generate a new object;
- <sup>3</sup> Use your objects or display them in the output files.

#### Alternatively, save regression results

outreg  $\lceil \text{varlist} \rceil$  using filename  $\lceil$ , options]

- $\bullet$  text opt.: nol; title(); addn()
- coefficients opt.: bdec(); coefstar
- $\bullet$  significance opt.: se | p | ci | beta; bracket; 3aster
- $\bullet$  stat opt.: addstat(r2, N, F); xstats
- **O** other opt.: replace; append

### Show Estimates

See help postest for a general description of post estimations commands. help estimates provides all the info to store, use and report estimates. All commands work iff there is some result stored in the memory.

Show estimates

After statistics: see help return After regressions: see help ereturn

Scalar define, after summary statistics or table are reported

 $\texttt{scalar}$   $\texttt{define}$   $\textit{scalar}$   $\textit{name}$  =  $\textit{exp}$ scalar list scalar list scalar drop scalar list

### Show Estimates

After a regression command, use:

To store estimates in the memory (use name of your model)

```
{\tt estimates} store name [ , nocopy ]estimates dir
scalar drop name list
```
To report statistics and estimates tables from model name

```
estimates stats namelist -

, n(#)

{\tt est}imates {\tt table} \lceil \textit{namelist} \rceil , \textit{options}
```
- stats(N r2 ll chi2 aic bic rank) reports statistics in the table;
- $\bullet$  keep(coeflist); drop(coeflist) to eliminate some coeff from the table;
- $\bullet$  b(%9.2f), se, t, p specify the format of coeff reported and additioal stats;

#### To use results

```
t(names); r(coef); r(stats)
```
C.I.D.E.

### Work with Data as Matrices

Data can be exported as a **matrix**  $n \times k$  (a vector is a single column matrix), any statistics or estimation can be performed and result listed in the matrix format. New data created (ex., predictions) can be transformed in data from matrices.

If you operate with matrices, use algebra to compute statistics (ex.  $\bar{X} = (e'e)^{-1}e'X$ , any other command will not be working. If you transform matrices in data (see the data editor), you can use previously seen commands. Use help matrix for an exhaustive review of commands to be used. To perform more complicated computation or build your program, use the Mata environment which allows to use Stata more interactively. See help mata for review of commands, available in Stata 9 or superior.

[Introduction](#page-1-0) [-1- Environment](#page-10-0) [-2.a- System Syntax](#page-17-0) [-2.b- Statistical Syntax](#page-33-0) [-3- Output](#page-53-0) annonon

### Work with Data as Matrices

### Set the size of a matrix

set  $\underline{\texttt{matsize}}$   $[$   $\#$   $]$ 

### Data  $\rightarrow$  Matrix; Matrix  $\rightarrow$  Data; Input Matrix

```
mkmat -

varlist -
 if -
 in 
, matrix(matname) nomissing
rownames(varname)
svmat matname, names(col | eqcol | matcol | string)
maxrix \sim \boxed{input} \sim \frac{matname = (\#[, \#...][\#[, \#...][\...]]}{\}
```
#### Operations with matrices

<span id="page-58-0"></span> $\texttt{matrix}$   $\texttt{define}$  matname = matrix\_expression